# Local and Global Debtors

Last Modified on 03/07/2025 10:32 am AEST

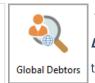

The instructions in this article relate to Local Debtors and Global Debtors. The icon may be located on your StrataMax Desktop or found using Global Debtors the StrataMax Search.

Local Debtors and Global Debtors are designed to display and report all Debtor details from the Roll and Second Debtors. These icons provide the search functionality for Lot and Unit numbers including Second Debtors and also Sub-Groups, and can be used to produce a report of debtor details such as all owners in a building to excel. The difference between the two icons is that Local Debtors will display data for the selected building and the Building Filter is available in the Global Debtors to report across your portfolio.

# Local & Global Debtors Security Setup

To access Local Debtors and Global Debtors, the user must have permission set to 'Allow' forLocal Debtors and Global Debtors under the 'Menu' category in Security Setup.

## Local Debtors and Global Debtors

Local Debtors is best used for a single building, and Global Debtors does not include a building restriction and can have the Current Building adjusted to display all debtor records globally. Both are designed to assist with reviewing and reporting on Debtor information from the Roll or Second Debtors in the Main and Sub-Group.

- 1. Search or select Local Debtors or Global Debtors.
- 2. By default, the fields Reference Name, Given Names and Surname will be applied along with Unit Number and Lot Number. The *Global Debtors* will include the field Current Building.
- 3. To add another field, click the green plus button, then select the Field by clicking the drop-down menu
- 4. Based on the selected Field, the Condition can be changed if required, and then you can change/choose the required Value.
- 5. Click the Advanced button to display additional tabs down the left side:
  - Columns to add, remove, or change the order of the columns.

- Sort Order to change how the data in the table is sorted (by column, A-Z, etc.).
- *Advanced* to change the maximum number of records to display in the table (10000, 1000, etc.).
- 6. Click the *Refresh* button to display the records.
- 7. If you would like to, you can export the data to an Excel sheet by clicking the *Export* button.
- 8. If the search contains useful restriction and column sort order fields that are frequently reviewed, it can be saved as a saved search for regular use.

| 1   | Global Debtors - | STRATAMAX ONLINE HELP KEE | P 300621    |                       |                       |                              |                | -         |     | ×   |
|-----|------------------|---------------------------|-------------|-----------------------|-----------------------|------------------------------|----------------|-----------|-----|-----|
| 6   | Refresh          | Export 🔨 Advanced         |             |                       |                       |                              |                |           |     | ?   |
| +   | Field            |                           | Condition   | Value                 |                       |                              |                |           |     |     |
|     | Current Buildin  | g ·                       | 1           |                       |                       |                              |                |           |     |     |
|     | Reference Nam    |                           | starts with | •                     | ×                     |                              |                |           |     |     |
|     | Given Names      |                           | starts with | •                     |                       |                              |                |           |     |     |
|     |                  |                           |             |                       |                       |                              |                |           |     |     |
|     | Surname          | •                         | starts with | •                     | ×                     |                              |                |           |     |     |
| -   | Lot Number       | -                         | starts with | • X                   |                       |                              |                |           |     |     |
| -   | Unit Number      | -                         | starts with | - ×                   |                       |                              |                |           |     |     |
| 01  | 2 records displa | yed                       |             |                       |                       |                              |                |           |     |     |
| Bu  | ilding Number    | Building Name             | Debtor Code | Reference Name        | Contact Title         | Lot Numb                     | er Unit Number | Surname   |     |     |
| 300 | 621              | STRATAMAX ONLINE HELP KE  | P 02100001  | Smith, Alison Clare   | Alison Smith 1        |                              | 1              | Smith     |     |     |
| 300 | 621              | STRATAMAX ONLINE HELP KE  | P 02100001  | SMITH PETER           | SMITH PETER           | 1                            | 1              |           |     |     |
| 300 | 621              | STRATAMAX ONLINE HELP KE  | P 02100002  | BROWN                 | (Allan) Mike Brown    | 22                           | 22             |           |     |     |
| 300 | 621              | STRATAMAX ONLINE HELP KE  | P 02100002  | LOGAN PUKA            | (T) LOGAN PUKA        | 22                           | 22             |           |     |     |
| 300 | 621              | STRATAMAX ONLINE HELP KE  | P 02100003  | Bertie Bubbles        | Lord Bertie Bubbles   | 3                            | 3              | Bubbles   |     |     |
| 300 | 621              | STRATAMAX ONLINE HELP KE  | P 02100004  | Edward Description    | Edward Eggs           | 4                            | 4              | Eggs      |     |     |
| 300 | 621              | STRATAMAX ONLINE HELP KE  | P 02100005  | Professor Dave Danger | Professor Dave Danger | 5                            | 5              | Danger    |     |     |
| 300 | 621              | STRATAMAX ONLINE HELP KE  | P 02100006  | Ms S Stewart          | Ms Sharron Stewart    | 6                            | 6              | Stewart   |     |     |
| 300 | 621              | STRATAMAX ONLINE HELP KE  | P 02100006  | Lady Mandy Marbles    | Lady Mandy Marbles    | 6                            | 6              | Marbles   |     |     |
| 300 | 621              | STRATAMAX ONLINE HELP KE  | P 03100001  | CREDITOR TEST         |                       |                              |                |           |     |     |
| 300 | 621              | STRATAMAX ONLINE HELP KE  | P 03100002  | (BC) CRINIS KERRY     | (BC) CRINIS KERRY     |                              |                |           |     |     |
| 300 | 621              | STRATAMAX ONLINE HELP KE  | P 03100003  | Professor Dave Danger | Professor Dave Danger | 5                            | 5              | Danger    |     |     |
|     |                  |                           |             |                       |                       |                              |                |           |     |     |
| <   |                  |                           |             |                       |                       |                              |                |           |     | >   |
|     |                  |                           |             |                       | Edit                  | Load/Edit/Delete Search Save | Search Save    | Search As | Clo | ose |

## Edit

You can edit the Debtor Contact from each of these search screens. This will provide a quick access area to the Contact card, allowing you to edit the details if required.

- 1. Select the Debtor and click the *Edit* button.
- 2. Review the Contact and if required click Edit to make adjustments to the Contact Card. If this Contact is used across the portfolio the changes will be applied.
- 3. Click Save.

## **Global Debtors Reporting**

Global Debtors provides a fast reporting tool that gives an overview of all lots & debtors based on the fields selected and search criteria. Two examples are provided below:

#### **Global Report of Lots set to No Charge Interest**

The below search can be setup and saved to provide quick access to view what lots are currently set to not be charged overdue interest.

| 🗃 Global Debtors -                         | upon nos                        |            |                    |
|--------------------------------------------|---------------------------------|------------|--------------------|
| 🛞 Refresh Export 🔨 Adv                     | vanced                          |            |                    |
| 🛨 Field                                    | Condition                       | Value      |                    |
| Is A Current Owner                         | <ul> <li>is equal to</li> </ul> | ● Yes ○ No |                    |
| <ul> <li>Do Not Charge Interest</li> </ul> | <ul> <li>is equal to</li> </ul> | ● Yes ○ No |                    |
| 429 records displayed                      |                                 |            | Find First Find Ne |

#### Global Report of Lots Recently Charged Interest with a Small Account Balance

The below search can be setup and saved to provide a quick overview of what lots have recently been charged overdue interest however they have a small balance owing. This can sometimes happen if a lot owner pays an arrears notice, however overdue interest has been charged between the arrears being issued and the payment being made. Debtor Adjustments could be used to reverse charged interest etc.

| Global Debtors -                     | HELEPHONE COMPOSITION IN |                   |                  |            |             |         |                                    | - (        |          |
|--------------------------------------|--------------------------|-------------------|------------------|------------|-------------|---------|------------------------------------|------------|----------|
| 🛞 Refresh                            | Export 🔨 Advanced Sa     | ved Search: Ove   | erdues to Review |            |             |         |                                    |            | 6        |
| + Field                              |                          | Condition         | Value            |            |             |         |                                    |            |          |
| Is A Current O                       | lwner 🔻 i                | s equal to        | Yes O No         |            |             |         |                                    |            |          |
| Interest Debit                       | Date 🔹                   | is in the last 30 | days 🔻           |            |             |         |                                    |            |          |
|                                      |                          |                   |                  |            |             |         |                                    |            |          |
| Balance                              |                          | is in the sange   | • 0.01 to 20     | ×          |             |         |                                    |            |          |
| Balance                              |                          | is in the range   | • 0.01 to 20     | ×          |             |         |                                    | Find First | Find Net |
| 74 records displa                    | ayed                     |                   |                  |            | Hait Number | Palance | latarat Dakit Data                 | Find First | Find Ne: |
| 74 records displa<br>Building Number | ayed<br>Building Name    | Debtor Code       | Contact Title    | Lot Number | Unit Number | Balance | Interest Debit Date                |            | Find Nex |
| 74 records displa<br>Building Number | ayed<br>Building Name    | Debtor Code       | Contact Title    |            | 1           | Balance | 0.02 31/01/2025                    |            | Find Ne  |
| 74 records displa<br>Building Number | ayed<br>Building Name    | Debtor Code       | Contact Title    |            | 3           | Balance |                                    |            | Find Ne  |
| 74 records displa<br>Building Number | ayed<br>Building Name    | Debtor Code       | Contact Title    |            | 1           | Balance | 0.02 31/01/2025                    |            | Find Ne  |
| 74 records displa<br>Building Number | ayed<br>Building Name    | Debtor Code       | Contact Title    | Lot Number | 3           | Balance | 0.02 31/01/2025<br>0.02 31/01/2025 |            | Find Ne  |

# Local Debtor or Global Debtor Saved Searches

'Saved Searches' are designed for convenience so that you can save a selection of fields, columns, and a specific sort order so that it can be loaded later. There is also a tool to assist with quick-finding fields of text information. Use the top right corner and enter text into this field to search. Click *Find First* or *Find Next* to locate results.

'Saved Searches' can also be set as the 'default' search for the selected screen. This means that the selection of fields, columns, and specific sort order will be the one chosen whenever the menu screen/icon is selected.

'Saved Searches' can be saved for the current user, globally (accessible to all users), or for a specific user group.

If a Saved Search is loaded/opened this will be noted at the top of the search screen.

| <b>]</b> V | Vork Orders      |            |                          |                   |
|------------|------------------|------------|--------------------------|-------------------|
| 3          | Refresh Export   | 🐴 Advanced | Saved Search: Outstandin | g Work Orders     |
| +          | Field            |            | Condition                | Value             |
| _          | Current Building | •          |                          |                   |
|            | Status           | •          | is not equal to          | ▼ E-Finalised ▼ 🗙 |
| -          | Deleted          | •          | is equal to              | 🔾 Yes 🖲 No        |

### Saved Searches | Security Setup Permissions

A security permission will either allow or deny individual *Users* or *User Groups* access to create or delete a search. The permission is called 'Save Group and Saved Searches' under the 'Menus' category in *Security Setup*. You can also type the word 'Search' into the filter field and click the *Filter* button to see the permission.

| BCMax GLI  | lax DocMax                           |
|------------|--------------------------------------|
| 🖃 🧽 💓 Perr | nissions                             |
| ė- 💽       | Menus                                |
|            | Save Group and Global Saved Searches |
|            | Search Bank Accounts                 |
|            | Search Bank Statement History        |
|            | Search List                          |

If the *User* or *User Group* do not have the permission set to 'Allow' then the ability to save a search for all users or a user group will be inactive.

| 🗃 Save Search                                                     | _    |    | ×   |
|-------------------------------------------------------------------|------|----|-----|
| Name Global                                                       | ]    |    | 0   |
| Available to current user only                                    |      |    |     |
| Available to users in a security group     Available to all users |      |    |     |
| Save as default                                                   | Save | CI | ose |

### Saved Searches Set up a new Saved Search

- 1. Configure the required fields and click the *Refresh* button to display the required data.
  - Optionally click the Advance button to also configure the displayed columns, and specific sort order.
- 2. Click the *Refresh* button to display the data.
- 3. Click the Save Search As button, and the 'Save Search' window will appear.

- 4. Enter a 'Name'.
- 5. Select one of the three radio buttons, depending on your requirement:
  - Available to current user only will save the search for the current user only.
  - Available to users in security groupwill save the search for the User Group selected from the drop-down (this radio button is only available if you have the right permission, and the User Groups available in this list are limited to the User Groups that you are a member of).
  - *Available to all users* will save the search for all StrataMax users (this radio button is only available if you have the right permission).
- 6. Optionally tick the *Save as default* box to load this 'Saved Search' whenever the menu screen/icon is opened.

#### Saved Searches Load or Delete a Saved Search

- 1. At the bottom of the screen, click the *Load/Delete Search* button.
- 2. In the 'Load Search' window, click the blue*Load* button to load the *Saved Search*, or click the red cross button to delete the *Saved Search*.
- 3. If you click the *Load* button, the 'Load Search' window will disappear, and the screen will refresh automatically and load the *Saved Search* data.
- 4. If you click the *Delete* button, a confirmation pop-up will appear; Click Yes to confirm the deletion.

When a Saved Search is loaded/opened, the Saved Search name will be noted at the top of the search screen.

### Saved Searches | Edit a Saved Search

- 1. If the *Saved Search* you want to edit has been set as the default search, it should be on screen already, and you can proceed to the next step. Otherwise click the *Load/Delete Search* button.
- 2. In the 'Load Search' window, click the blue Load button.
- 3. Now make any changes required to the required fields, and optionally click the *Advance* button to also configure the displayed columns, and specific sort order.
- 4. Click the *Refresh* button to display and check the data.
- 5. Click the *Save Search* button to save the applied changes.

### Saved Searches Add To My Dashboard

There is the option to add certain searches to your own *Dashboard*. This is limited to your own *Dashboard* only (you cannot add it to the *Dashboard* of another user or group), and only available in these specific 'Search' screens:

- Search Office Bearers
- Search Bank Accounts
- Search Creditor Invoice Items
- Search Work Orders
- Search Quotes
- Search Building
- Search Inspections
- Search Levies
- Management Fees Report
- 1. Follow the steps to set up a new Saved Search, or edit a Saved Search (see the two relevant sections above).
- 2. In the 'Save Search' window, click the Add To My Dashboard button.

| 📄 Sa | ve Search                                                  |   | _   | )     | × |
|------|------------------------------------------------------------|---|-----|-------|---|
| Name | Creditor Transactions                                      |   |     | [     | 0 |
|      | <ul> <li>Available to current user only</li> </ul>         |   |     | L     | • |
|      | <ul> <li>Available to users in a security group</li> </ul> |   |     |       |   |
|      | Search Screens 🔻                                           |   |     |       |   |
|      | <ul> <li>Available to all users</li> </ul>                 |   |     |       |   |
|      | Save as default                                            |   |     |       |   |
|      | Add To My Dashboard                                        |   |     |       |   |
|      |                                                            | S | ave | Close |   |

- 3. The 'Dashboard Configuration' window will then appear.
- 4. The Report drop-down menu cannot be changed from 'Saved Search'.
- 5. The *Display Title* can be changed to whatever is required.
- 6. Choose the *Display Type* that is preferred. See *Display Types* for more information.
- 7. Tick Show On Desktop if preferred.
- Depending on which *Display Type* was chosen, the fields for the different number values will change. Observe the *Preview* to assist with picking the right number values suited to the *Display Type.*
- 9. Click the Save button.
- 10. Back in the 'Save Search' screen, there are now buttons to Edit Dashboard and Delete Dashboard.
- 11. Click the *Close* buttons on any remaining screens.

#### **Export and Print**

Each search can be exported to Excel or produced as a PDF-style report, and the column display for

these reports will be included.

- Export—If there are more than 1000 results, Check the Advanced tab / Advanced area to report the maximum. Click Export for an Excel report.
- *Print*—Check the cogwheel from the Report Distribution screen to change fonts and set the letterhead style. This print style will produce the report based on the column width. Click Print for a PDF-style report.

| Building         Building         Reference         Paid         On Hol.         Invoice Amount         Invoice Number         Contractor Industry         Creditor Code         Creditor Name         Expense Code           D0000164         30/07/2024         Gl         30/07/2024         39.66         08200002         15020         14605           D0000163         30/07/2024         Gl         30/07/2024         2.654.65 3877987         0820002         14605           D0000161         26/07/2024         Gl         18/07/2024         2.654.65 3877987         08200192         14310           D0000161         26/07/2024         Gl         18/07/2024         2.654.86 3877987         08200192         14310           D0000160         30/07/2024         Gl         11/07/2024         2.544.66 3877987         08200192         14310           D0000160         30/07/2024         Gl         12/07/2024         176/00 12055         Accountant         08200192         12510           D0000159         30/07/2024         Gl         22/07/2024         957/00 148         08200663         24610           D0000158         05/08/2024         Gl         19/07/2024         5,247/00 1003         Gardener         08200683         13305           D                                                                                                    |                       | Co        | ondition   |      | Value   |              |                |                |                     |               |               |         |                |
|----------------------------------------------------------------------------------------------------|-----------------------|-----------|------------|------|---------|--------------|----------------|----------------|---------------------|---------------|---------------|---------|----------------|
| Contractor Industry         is equal to         Image: Contractor Industry         Find First           218 records displayed         218 records displayed         Find First         Find First           Dubliding Building Name         Reference         Paid         On Holk         Invoice Amount         Invoice Number         Contractor Industry         Creditor Code         Creditor Name         Expense Code           D0000164         30/07/2024         V         30/07/2024         39.86         08200002         14605           D0000163         30/07/2024         V         30/07/2024         2,654,65 3877987         082200192         14315           D0000161         26/07/2024         V         18/07/2024         32,548,66 3877987         082200192         14310           D0000161         26/07/2024         V         18/07/2024         32,548,66 3877987         082200192         14310           D0000161         26/07/2024         V         18/07/2024         32,548,06 3877987         082200663         24610           D0000159         30/07/2024         V         22/07/2024         957.00 148         08200663         24610           D0000159         30/08/2024         V         19/07/2024         3,66.00 1004         Gardener         08200663                                                                                                    | Current Building      | •         |            |      |         |              |                |                |                     |               |               |         |                |
| Dial         Reference         Paid         Date         Paid         On Hok         Invoice Date         Invoice Amount         Invoice Number         Contractor Industry         Creditor Code         Creditor Name         Expense Code           D0000164         30/07/2024         V         0         30/07/2024         98.66         06200002         11600002         116000         11600002         116000002         116000002         1160000002         1160000000         11600000000         11600000000000000000000000000000000000                                                                                                    | On Hold               | 💌 is e    | equal to   |      | O Yes ⊂ | No           |                |                |                     |               |               |         |                |
| Dial Records displayed         Reference         Paid         On         Holk         Invoice Date         Invoice Amount         Invoice Number         Contractor Industry         Creditor Code         Creditor Name         Expense Code           D0000164         30/07/2024         V         30/07/2024         39.86         06200002         15020         14605         14605         14605         14605         14605         14605         14605         14605         14605         14605         14605         14605         14605         14605         14605         14605         14605         14605         14605         14605         14605         14605         14605         14605         14605         14605         14605         14605         14605         14605         14605         14605         14605         14605         14605         14605         14605         14605         14605         14605         14605         14605         14605         14605         14605         14605         14605         14605         14605         14605         14605         14605         14605         14605         14605         14605         14605         14605         14605         14605         14605         14605         14605         14605         14605                                                                                                    | Contractor Industry   | ▼ is      | equal to   | •    |         | ×            |                |                |                     |               |               |         |                |
| D0000164         30/07/2024         Image: Constraint of the state of the state o | 218 records displayed |           |            |      |         |              |                |                |                     |               |               | Fit     | d First Find N |
| D000163         30/07/2024         ✔         I         00/07/2024         66.00         08200002         14605           D000163         26/07/2024         ✔         I         80/07/2024         2.654.65.3877967         08200192         14315           D0000161         26/07/2024         ✔         I         18/07/2024         32.548.66.3877967         08200192         14315           D0000160         30/07/2024         ✔         I         11/07/2024         17.060.12055         Accountant         08200022         12510           D0000158         30/07/2024         ✔         I         11/07/2024         957.00.148         08200683         24610           D0000158         05/08/2024         ✔         I         19/07/2024         547.00.1003         Gardener         08200683         13305           D0000158         05/08/2024         ✔         I         19/07/2024         1,66.00.1004         Gardener         08200683         14455                                                                                                    | uilding Building Name | Reference | Paid Date  | Paid | On Hole | Invoice Date | Invoice Amount | Invoice Number | Contractor Industry | Creditor Code | Creditor Name | Expense | Code Expense   |
| D0000162         26/07/2024         Image: Constraint of the state of the state o |                       | D0000164  | 30/07/2024 | ~    |         | 30/07/2024   | 39.86          |                |                     | 08200002      |               | 15020   | MANAG          |
| D0000162         26/07/2024         Image: Constraint of the constraint of the constraint of the  |                       | D0000163  | 30/07/2024 |      |         | 30/07/2024   | 66.00          |                |                     | 08200002      |               | 14605   | LEGAL 8        |
| D000161         250772024         Image: Constraint of the state state s  |                       | D0000162  | 26/07/2024 | ~    |         | 18/07/2024   | 2.654.65       | 3877987        |                     | 08200192      |               | 14315   | INSURA         |
| D0000160         30/07/2024         Image: Weight and Weight and Weig |                       |           |            | 1    |         |              |                |                |                     |               |               |         | INSURAI        |
| D0000159         30/07/2024         Image: 20/07/2024         95/00 148         08200663         24610           D0000158         05/08/2024         Image: 20/07/2024         5247.00 1003         Gardener         08200683         13905         13905           D0000157         05/08/2024         Image: 20/07/2024         1,660.00 1004         Gardener         08200683         14455                                                                                                    |                       |           |            | 1    |         |              |                |                | Accountant          |               |               |         | AUDITOR        |
| D0000158         05/08/2024         Image: Image: Im |                       |           |            | 1    |         |              |                |                | / ccountant         |               |               |         | LEGAL S        |
| D0000157 05/08/2024 🗹 🗌 19/07/2024 1,606.00 1004 Gardener 08200683 14455 1                                                                                                    |                       |           |            |      |         |              |                |                | Gardener            |               |               |         | GARDEN         |
|                                                                                                    |                       |           |            | 3    |         |              |                |                |                     |               |               |         | IRRIGATI       |
|                                                                                                    |                       |           |            |      |         |              |                |                |                     |               |               |         | GENERA         |
|                                                                                                    |                       | 0000130   | 24/01/2024 | •    |         | 11/01/2024   | 140.30         | 1050           | Hanoyman            | 00200341      |               | 13550   | GENERA         |
|                                                                                                    |                       |           |            |      |         |              |                |                |                     |               |               |         |                |

#### **Examples of Searches for Dashboard**

The below are some examples of saved searches that can be used as a dashboard to either prompt based on particular dates or to provide quick access to information & reporting. Examples are reliant on fields being populated with data and information as part of your processes and your particular setup of Restrict To, Display Columns and Sort Order may vary to suit your requirements.

#### Last AGM where minutes have not been sent (Search Buildings)

**Restrict To:** 

| Field                         |   | Condition         | Value          |                       |
|-------------------------------|---|-------------------|----------------|-----------------------|
| Building Name                 | • | starts with 🔻     |                | ×                     |
| AGM Last Meeting Date/Time    | • | is on or before 🔹 | Specific Dates | 2 weeks in the past 🔻 |
| AGM Last Meeting Minutes Sent | • | is empty 🔹        |                |                       |

#### **Displayed Columns**

Building Number Building Name Account Manager AGM Last Meeting Date/Time AGM Last Meeting Minutes Sent

#### **Assigned Team Members (Search Buildings)**

Restrict To: No requirements however you may filter by Account Manager for example

**Displayed Columns:** 

| Displayed Columns              |
|--------------------------------|
| Building Number                |
| Building Name                  |
| Account Manager                |
| Account Manager Assistant Name |
| Strata Finance Manager Name    |
| Asset Manager Name             |

# Term Deposits maturing in next 30 days where no instruction has been provided (Search Bank Accounts)

Restrict To:

| + | Field                  |   | Condition                | Value                  |
|---|------------------------|---|--------------------------|------------------------|
| - | Building Number        | • | is equal to 🔹            | • ×                    |
| - | Status                 | • | is not equal to 🔹        | Removed 💌 🗙            |
| - | Account Code           | • | is not equal to 🔹        | 012 - CASH AT BANK 🔻 🗙 |
| - | TD Maturity Date       | • | is in the next 30 days 🔻 |                        |
| _ | TD Renewal Instruction | • | is empty 🔻               |                        |

**Displayed Columns:** 

# Creditor Invoices Awaiting Invoice Hub Approval & dated more than 1 month in the past (Search Creditor Invoice Items)

**Restrict To:** 

| Displayed Columns  |
|--------------------|
| Building Number    |
| Building Name      |
| Reference          |
| Invoice Date       |
| Invoice Amount     |
| Invoice Number     |
| Invoice Hub Status |
| Creditor Code      |
| Creditor Name      |
| Expense Code       |
| Expense Name       |

# Creditor Invoices on hold & dated more than 1 month in the past (Search Creditor Invoice Items)

Restrict To:

Displayed Columns:

Displayed Columns

Building Number Building Name Reference Invoice Date Invoice Amount Invoice Number On Hold Invoice Hub Status Creditor Code Creditor Name Expense Code

#### Inspections due in next 30 days (Search Inspections)

Restrict To: setting the category to specific values allows dashboards specific to inspection types.

| ÷ | Field    |   | Condition                | Value                 |   |
|---|----------|---|--------------------------|-----------------------|---|
| - | Category | • | is equal to 🔹            | Sinking Fund Forecast | × |
| - | Next Due | • | is in the next 30 days 💌 |                       |   |

| Displayed Columns |  |  |  |  |  |  |
|-------------------|--|--|--|--|--|--|
| Building Number   |  |  |  |  |  |  |
| Building Name     |  |  |  |  |  |  |
| Category          |  |  |  |  |  |  |
| Period            |  |  |  |  |  |  |
| Next Due          |  |  |  |  |  |  |
| Last Due          |  |  |  |  |  |  |
| Inspected By Code |  |  |  |  |  |  |
| Inspected By Name |  |  |  |  |  |  |
| Result            |  |  |  |  |  |  |
| Result Rating     |  |  |  |  |  |  |

#### Identify Creditors with no Compliance Code that have had recent activity

Restrict To:

| 🕂 Field               | Condition               | Value |
|-----------------------|-------------------------|-------|
| Compliance Short Name | ▼ is empty              | •     |
| Last Activity         | ▼ is in the last 7 days | •     |

| Building Name         |  |
|-----------------------|--|
| Building Number       |  |
| Creditor Code         |  |
| Creditor Name         |  |
| Balance               |  |
| On Hold Total         |  |
| Compliance Short Name |  |
| Compliance Long Name  |  |